## معلومات للسادة المشاركين

# عن عقد دورة مجلس منظمة الأغذية والزراعة بصورة افتراضية

## بيان المحتويات

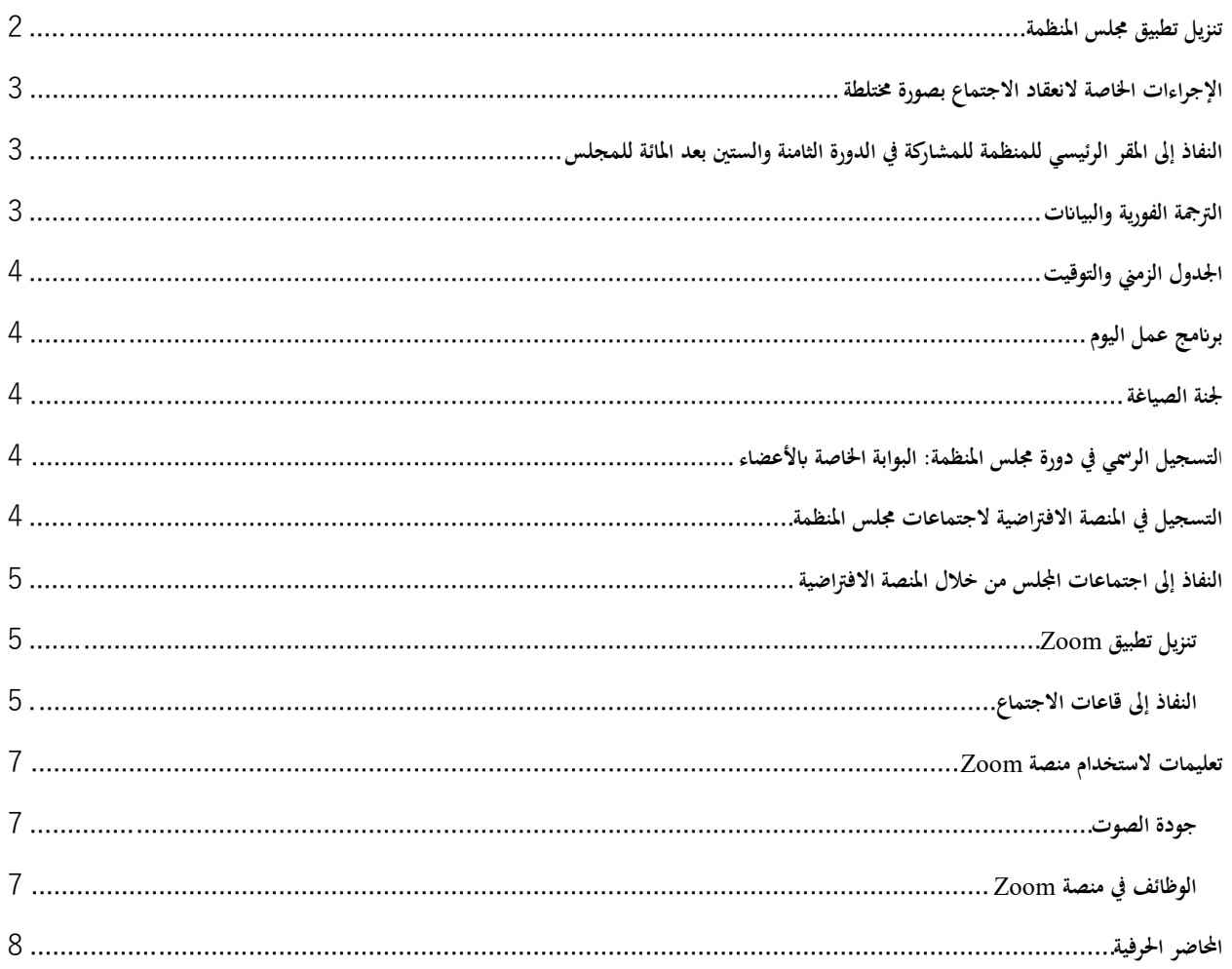

## <span id="page-1-0"></span>**[تنزيل تطبيق مجلس المنظمة](https://www.fao.org/about/meetings/council/cl168/cl168-app/ar/)** سيبقيكم تطبيق مجلس المنظمة المتاح بستّ لغات الستّ **ٍ على علم بوقائع اجمللس من خلال الإشعارات الآنية!**

استخدموا هاتفكم المحمول لمسح رمز الاستجابة السريعة (*QR* (أد�ه وتنزيل التطبيق!

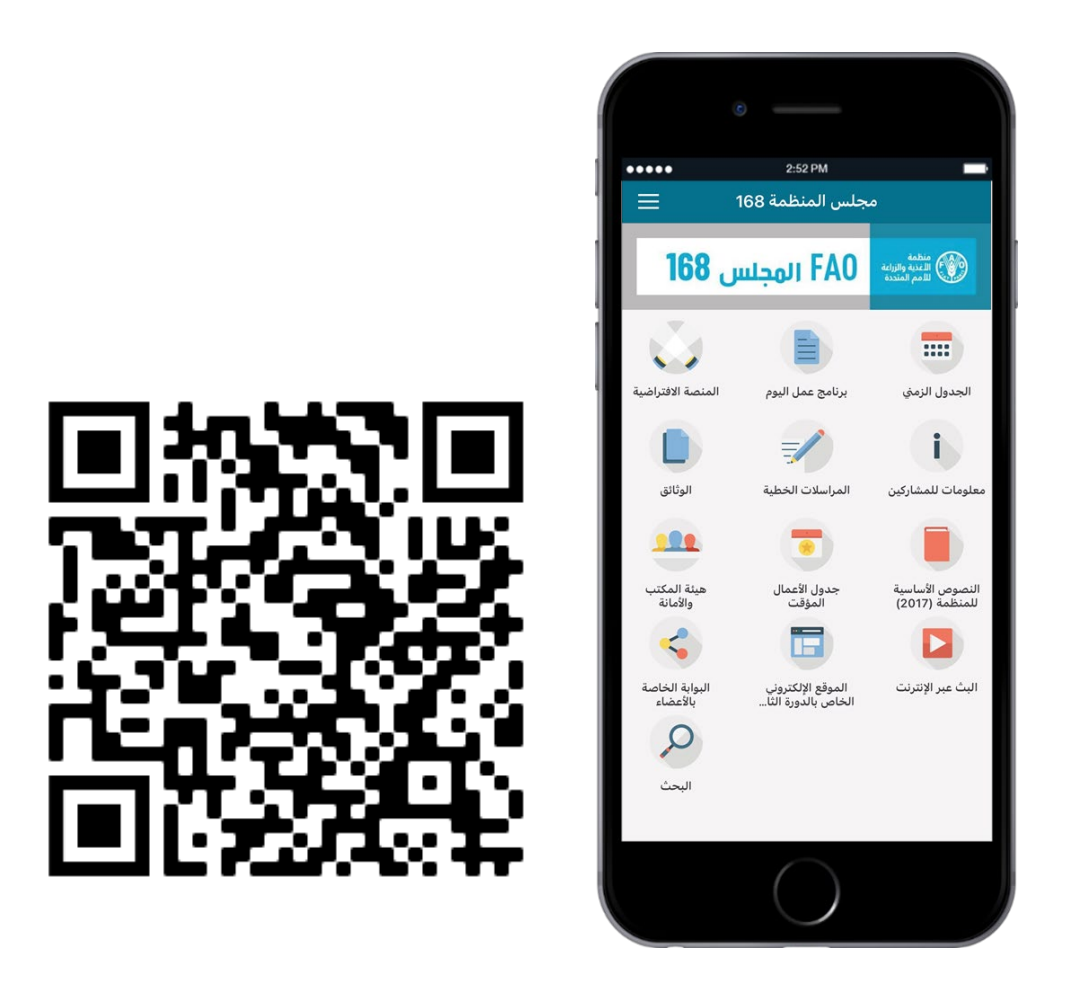

**لمزيد من المعلومات عن كيفية النفاذ إلى التطبيق واستخدامه، يرجى الاطلاع على** 

**[دليل التطبيق الخاص بمجلس المنظمة](https://www.fao.org/fileadmin/user_upload/bodies/CL_168/App_Guide/AR_-_CL_168_App_Installation_and_Guide.pdf)**.

<span id="page-2-0"></span>**الإجراءات الخاصة لانعقاد الاجتماع بصورة مختلطة**

ســوف تُعقد الدورة الثامنة والسـتون بعد المائة لمجلس المنظمة بصــورة مختلطة – من خلال الحضــور شــخصـيًا في المقر الرئيســي للمنظمة وعبر المنصة الافتراضية.

ويمكن الاطلاع على تفاصـــيل الإجراءات الخاصـــة لعقد اجتماعات اجمللس بصـــورة مختلطة، وبصـــورة اســـتثنائية خلال الدورة الثامنة والسـتين بعد المائة، على الموقع الإلكتروني للمجلس ضـمن القسـم الثاني من الوثيقة [/5INF168/ CL](https://www.fao.org/3/ng744ar/ng744ar.pdf)- أسـاليب عمل [الدورة الثامنة والستين بعد المائة للمجلس](https://www.fao.org/3/ng744ar/ng744ar.pdf).

<span id="page-2-1"></span>**النفاذ إلى المقر الرئيسي للمنظمة للمشاركة في الدورة الثامنة والستين بعد المائة للمجلس**

يرجى من السادة الممثلين الدائمين الدخول إلى المقر الرئيسي للمنظمة من البوابة الرئيسية الكائنة عند Terme delle Viale Caracalla di. وسيطلب منهم عند دخولهم إبراز بطاقات الدخول إلى مباني المنظمة الخاصة هبم.

وسيكون ابلإمكان ركن السيارات مباشرة في الجهة المقابلة للمدخل الرئيسي للمنظمة.

وســـيدخل الســـادة الممثلون الدائمون إلى مبنى المنظمة من المدخل الرئيســـي. وســـيطلب منهم الخضـــوع لفحص درجة الحرارة وتعقيم اليدين وإبراز شهادة كوفيد19- صالحة تستوفي إحدى الشروط التالية:

- 1- ا**لتلقيح الكامل ضـد كوفيد-19** على أن يكون قد استكمل ضـمن فترة تسـعة أشـهر على الأقلّ، قبل الدخول إلى<br>1-المبنى. ويشــار هبذا الصــدد إلى قبول أي لقاح ضــد كوفيد19- تعترف به منظمة الصــحة العالمية أو مســتخدم عادة بموافقة سلطات الصحة العامة لدولة عضو في المنظمة؛
- 2- أو **نتيج***ة فحص ســــلبية***،** أجريت في مدة 48 ســـاعة على الأقلّ قبل الدخول إلى المبنى بالنســـبة إلى فحوصـــات<br>-المستضدّ السريعة و72 ساعة بالنسبة إلى فحوصات PCR؛
	- 3- أو *التعافي من كوفيد–19* خلال فترة ستة أشهر قبل الدخول إلى المبنى.

لمزيد من المعلومـات، يرجى الرجوع إلى التعليمـات الواردة في *النفاذ المحسّــــــن للممثلين الـدائمين إلى مباني المقر الرئيســــــي* **للمنظمة** المتاحة على البوابة الخاصة بالأعضاء في 29 أكتوبر/تشرين الأول 2021.

ويرجى ملاحظة أنّ اجتماعات المجلس ستنعقد في القاعة الكبرى الكائنة في الطابق الثالث من المبنى A. وتجدر الإشارة إلى أنّ لجنة الصياغة ستنعقد في القاعة الخضراء الكائنة في الطابق الأول من المبنى A.

#### <span id="page-2-2"></span>**الترجمة الفورية والبيا�ت**

سـوف تتاح خدمات الترجمة الفورية باللغات السـتّ كافة للمنظمة بالنسـبة إلى جميع اجتماعات الدورة الثامنة والسـتين بعد المائة للمجلس. يرجى إرسـال بيانكم إ[لى](mailto:FAO-Interpretation@fao.org) <u>FAO-Interpretation@fao.org **قبل ساعة واحدة على الأقل**ّ من موعد</u> **الإدلاء به** لضمان دقة الترجمة الفورية. وسيتعامل المترجمون الفوريون دائمًا بسرية تامة مع أي بيان عند الإدلاء به.<br>.

## <span id="page-3-0"></span>**الجدول الزمني والتوقيت**

ســـــيكون توقيت أورواب الوســـــطى (التوقيت العالمي الموحد (+1 UTC ((هو توقيت المنطقة الزمنية المعتمدة في الجدول الزمني للدورة الثامنة والستين بعد المائة للمجلس.

وسـتُعقد اجتماعات الدورة الثامنة والسـتين بعد المائة للمجلس من الســاعة 9:30 إلى الســاعة 12:00 صـباحًا ومن الســاعة ً 14:00 إلى الساعة 16:30 من فترة بعد الظهر ومن الساعة 17:00 إلى الساعة 19:30 . مساء

وسيتلقى المشاركون من خلال التطبيق الخاص بمجلس المنظمة إشعارات عند بدء الاجتماعات وانتهائها وفي أوقات الاستراحة أو في حال طرأت تغييرات على الجدول الزمني للمجلس.

### <span id="page-3-1"></span>**بر�مج عمل اليوم**

ً يجري توزيع [بر�مج عمل اليوم](https://www.fao.org/about/meetings/council/cl168/cl168-od/ar/) بجميع لغات المنظمة. وسـيتلقى المشـاركون من خلال التطبيق ا فور الخاص بمجلس المنظمة إشـعار توفر الوثيقة وسيكون إبمكا�م الاطلاع عليها من التطبيق مباشرة.

#### <span id="page-3-2"></span>**لجنة الصياغة**

ســوف تُعقد اجتماعات لجنة الصــياغة للدورة الثامنة والسـتين بعد المائة للمجلس بصــورة مختلطة على غرار الجلســات العامة للدورة. وسوف تُستخدم وظيفة "تشاطر الشاشة" (share screen على منصة Zoom لتسهيل إدخال التعديلات الضرورية في الاستنتاجات.

وبعد انتهاء المجلس من مناقشة جميع البنود، سوف تعقد لجنة الصياغة اجتماعًا افتراضيًا في قاعة اجتماع منفصلة على منصة Zoom وبحضور الأعضاء في القاعة الخضراء في المقر الرئيسي للمنظمة.

## <span id="page-3-3"></span>ا**لتسجيل الرسمي في دورة مجلس المنظمة: البوابة الخاصة ابلأعضاء**

يرجى تسجيل الدخول إلى [البوابة الخاصة ابلأعضاء](http://www.fao.org/members-gateway/login/en/) للتسجيل في دورة مجلس المنظمة.

يرجى التنبه إلى أنّه سـيتعين على كل مشـارك إتمام عملية التســجيل بواسـطة بريده الإلكتروني الخاص. وسـيتيح كل عنوان بريد إلكتروني للمشارك النفاذ إلى الاجتماع الافتراضي.

ويرجى من السادة المندوبين الذين أتمّوا عملية التسجيل من دون تدوين عنوان بريدهم الإلكتروني إرساله إلى مجلس المنظمة على الـعـنـوان الـتــالي FAO-Council@fao.org. لمزيـــد مـن الإيضـــــــاحــات أو الأســـــئـلـــة، يـرجـى الـكـتــابــة إلى .[FAO-Council@fao.org](mailto:FAO-Council@fao.org)

#### <span id="page-3-4"></span>**التسجيل في المنصة الافتراضية لاجتماعات مجلس المنظمة**

تقوم الأمانة بتســجيل المندوبين المعتمدين في المجلس على المنصـة الافتراضـية باسـتخدام عنوان البريد الإلكتروني المسـتخدم في مرحلة الاعتماد. وســيتلقى المندوبون المســجلون قبل أيام قليلة على بدء دورة مجلس المنظمة رســالة بواســطة البريد الإلكتروني تتضــمن بيانات الدخول التالية:

- اسم المستخدم
	- كلمة المرور
- رابط النفاذ إلى المنصة الافتراضية

<span id="page-4-0"></span>**النفاذ إلى اجتماعات اجمللس من خلال المنصة الافتراضية**

<span id="page-4-1"></span>**تنزيل تطبيق** Zoom

إبمكان السادة المشاركين تنزيل تطبيق [Zoom](https://zoom.us/) لجميع الأجهزة. وتوصي المنظمة بشدة بتنزيل التطبيق على جهازكم لتكون تجربة اسـتخدام البرنامج أفضـل وربط جهاز حاسـوبكم عبر كابل (وصـلة أرضـية) الإيثرنت (Ethernet) بجهاز التوجيه الخاص بكم عوضًا عن استخدام شبكة واي-فاي اللاسلكية (Wi-Fi). وينبغي فصل كل الأجهزة الأخرى عن شبكتكم.

توف *Zoom* ابنتظام إصــدارات جديدة للتطبيق. ويوصــى بشــدة التحقق من التحديثات بشــكل منتظم لضــمان حســن ّر منصــة عمل الوظائف الجديدة وتعزيز أمن التطبيق.

<span id="page-4-2"></span>**النفاذ إلى قاعات الاجتماع**

تنصح المنظمة بتسجيل الدخول إلى قاعة الاجتماع في المنصة الافتراضية قبل 30 دقيقة على الأقلّ من موعد بدء الاجتماع.<br>-وبعد إتمام عملية تسجيل الدخول إلى المنصة الافتراضية، يرجى اتباع الخطوات المذكورة للنفاذ إلى قاعات الاجتماع وواثئقه.

-1 الضغط على قاعة اجتماع اجمللس في ردهة الدخول.

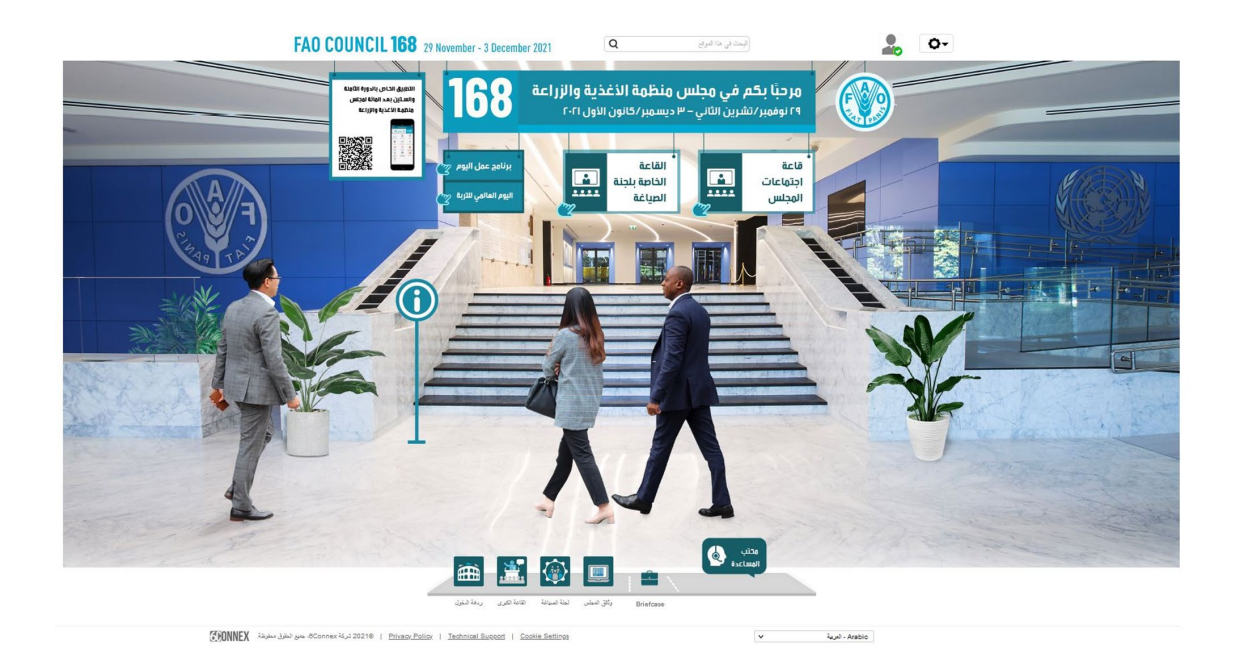

-2 الضغط على الشاشة للدخول إلى الاجتماع بواسطة منصة ZOOM. ستظهر عندها �فذة منبثقة تطلب منكم مباشرة الاجتماع بواسطة منصة ZOOM. يرجى التأكد من إيقاف "معطّل النوافذ المنبثقة" على متصفحكم أو جهازكم المحمول.

ويرد رابط للاطلاع على جميع واثئق اجمللس على هامش الشاشة.

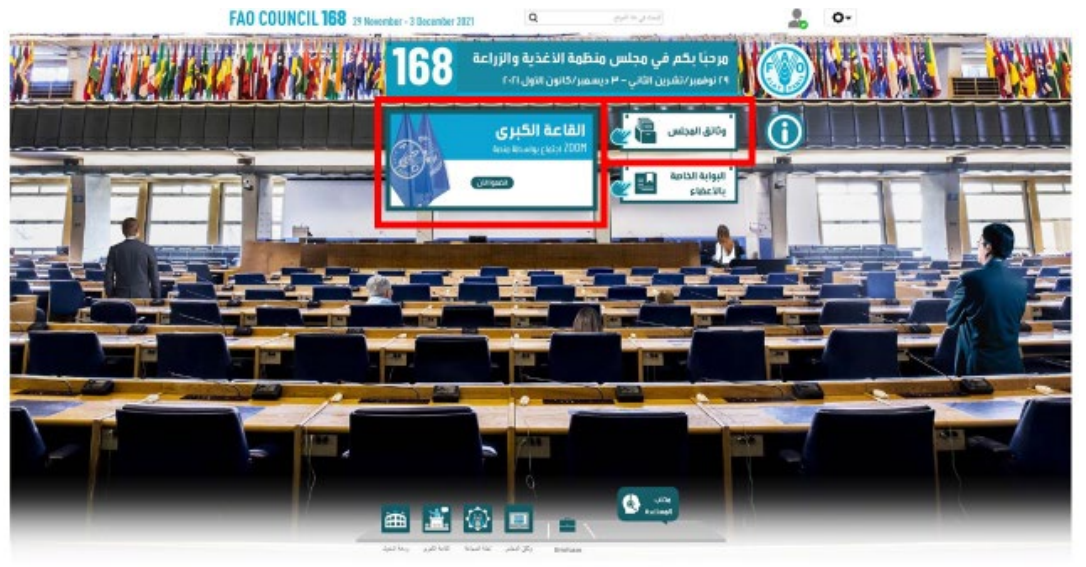

 $\label{eq:1} \begin{array}{lll} \mathbf{u} & \mathbf{u} & \mathbf{u} \\ \mathbf{u} & \mathbf{u} & \mathbf{u} \\ \mathbf{u} & \mathbf{u} & \mathbf{u} \\ \mathbf{u} & \mathbf{u} & \mathbf{u} \\ \mathbf{u} & \mathbf{u} & \mathbf{u} \\ \mathbf{u} & \mathbf{u} & \mathbf{u} \\ \mathbf{u} & \mathbf{u} & \mathbf{u} \\ \mathbf{u} & \mathbf{u} & \mathbf{u} \\ \mathbf{u} & \mathbf{u} & \mathbf{u} \\ \mathbf{u} & \mathbf{u} & \math$ 

#### **تعليمات لاستخدام منصة Zoom**

بعدما صــدرت في وســائل الإعلام بعض التنبيهات الأمنية بشــأن وجود ثغرات لدى اســتخدام تطبيق *Zoom*، يرجى التنبه إلى التوصـــيات التالية لكي تكون تجربتكم مع اســـتخدام التطبيق ناجحة وآمنة قدر المســتطاع. وتوفّر منصــة *Zoom* ابنتظام إصــدارات جديدة للتطبيق. ويوصـى بشـدة ابلتحقق من التحديثات بشـكل منتظم لضـمان حسـن أداء الوظائف الجديدة وتعزيز أمن التطبيق.

## <span id="page-6-1"></span><span id="page-6-0"></span>**جودة الصوت**

تجدر الإشـارة إلى أن أكبر عائق أمام خدمات الترجمة الفورية هو سـوء جودة الصـوت. وفي هذا الصـدد، يرجى عدم اسـتخدام الميكروفون المدمج في الكمبيوتر لأنه لا يتيح درجة كافية من جودة الصوت.

- يرجى استخدام سمّاعة رأس مجهّزة بمنفذ USB وبميكروفون.
- وفي حال لم تكن متوافرة، تكون سمّاعات الأذن/ميكرفون الهاتف المحمول أفضل من لا شيء، ولكن بشرط أن تكون سلكية، وليس باستخدام تقنية البلوتوث (Bluetooth).
- وفي حال عدم توافر سمّاعة الرأس/ الميكروفون، يكون الحلّ الأفضـــل الحل التالي باســتخدام ميكروفون خارجي مجهز بمنفذ USB.
- وإذا كان المشــــاركون ضــــمن مجموعة وعليهم اســــتخدام ميكروفون واحد، يرجى التأكد من اقتراب الشــــخص الذي يتكلّم من الميكروفون.

ويرجى من السادة المشاركين إطفاء جميع الإشعارات الصوتية (سكايب، واتساب، البريد الإلكتروني وسواها) أثناء المشاركة في الاجتماع والتأكد من عدم وجود أي أصوات أو صدى في محيطهم.

ولدى إلقاء مداخلاتكم، يُرجى تصــــويب حديثكم مع وجودكم في حالة تخاطب عن بُعد (تكلموا بمزيد من البطء والوضـــوح وتجنبوا الإفراط في استخدام المختصرات وما إلى ذلك).

### <span id="page-6-2"></span>**الوظائف في منصة Zoom**

سـوف تسـاهم الوظائف التالية، لدى دخولكم إلى الاجتماع بواسـطة تطبيق Zoom، في إنجاح تجربتكم خلال الاجتماع. وترد في ما يلي الوظائف البارزة في الصورة.

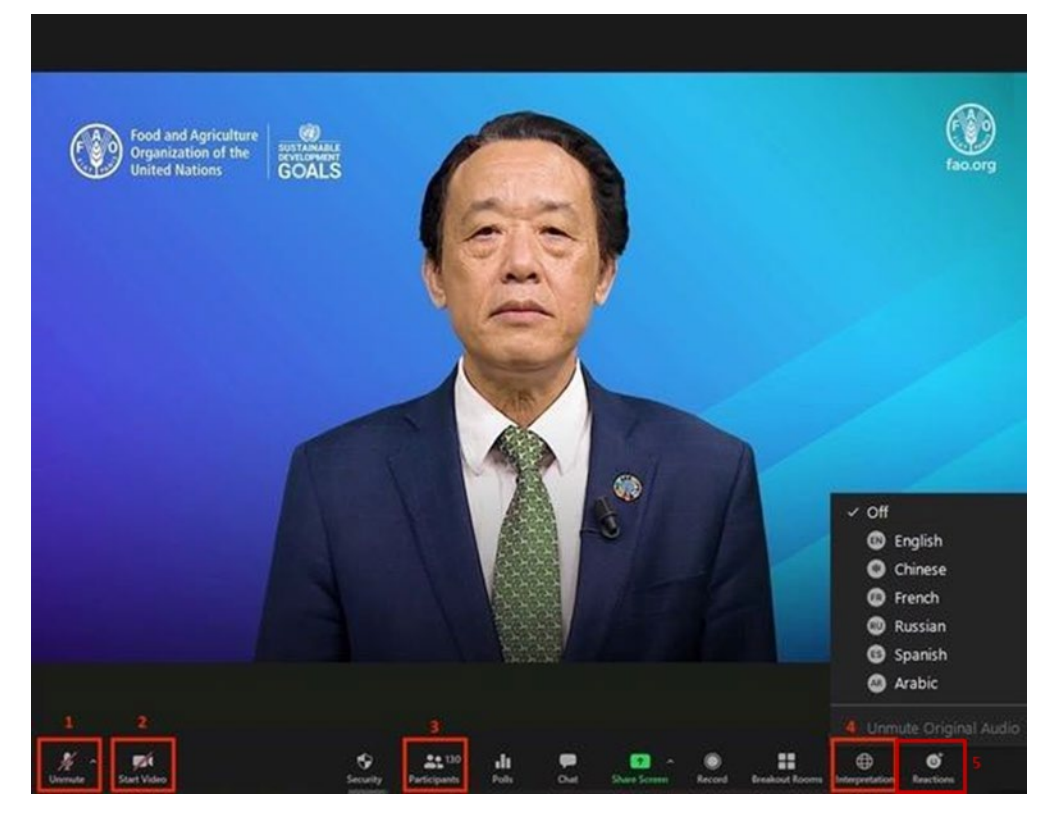

**كتم الصـــوت / إلغاء كتم الصـــوت (Unmute/Mute(**: عند دخولكم إلى قاعة الاجتماع الافتراضـــي، يرجى التأكد من كتمان صــوت الميكروفون. وإذا رغبتم في الإدلاء بمداخلة، يرجى إلغاء كتم صــوت الميكروفون بالضــغط على زرّ كتم<br>. الصوت / إلغاء كتم الصوت .

- على هذا الزر . ّ **زر** الضغط لتشغيل جهاز الكاميرا على حاسوبكم أو إطفائه **ّ** 2- **ّ البث الفيديوي:**
- على هذا الزر . ّ **الزر** الضغط للاطلاع على قائمة بجميع المشاركين الحاضرين خلال الاجتماع **ّ** 3- **الخاص ابلمشاركين:**
- على هذا الزر ســتكون الترجمة الفورية ّ **الزر الفورية:** الضــغط لاختيار قناة الترجمة الفورية المفضــلة لديكم. **ّ** 4- **الخاص ابلترجمة**  متاحة ابللغات الإسبانية والإنكليزية والروسية والصينية والعربية والفرنسية .
- 5- زرّ التفاعل: يترافق هذا الزرّ مع لائحة وظائف من ضـمنها زرّ رفع اليد (Raise Hand) لاسـتخدامه من أجل طلب <mark>الكلام</mark>. يرجى الضغط مجددًا على الزرّ نفسه عند انتهاء مداخلتكم.

## <span id="page-7-0"></span>**المحاضر الحرفية**

سوف تتاح مسودات المحاضر الحرفية ضمن البوابة الخاصة ابلأعضاء. وتجدر الإشارة إلى أنه يمكن إرسال التصويبات المدخلة على المحاضر الحَرفية حتى 10 ديسمبر/كانون الأول 2021 بالكتابة إلى الفريق المعنى بالمحاضر الحرفية على العنوان التالي[:](mailto:Verbatim-Team@fao.org) Verbatim-Team@fao.org

وسيتلقى المشاركون من خلال التطبيق الخاص بمجلس المنظمة إشعارات عند إتاحة مسودات المحاضر الحَرفية.